# **ANZELA-QI | Finding Records in 4 Steps**

**January 2021**

Once logged into REDCap and you have opened the project ANZELA–QI…

(see *Getting Started in 5 steps Guide* for help)

### **1. Select** *Add/Edit Records* **or** *Search Dashboard* **on the right-hand side bar**

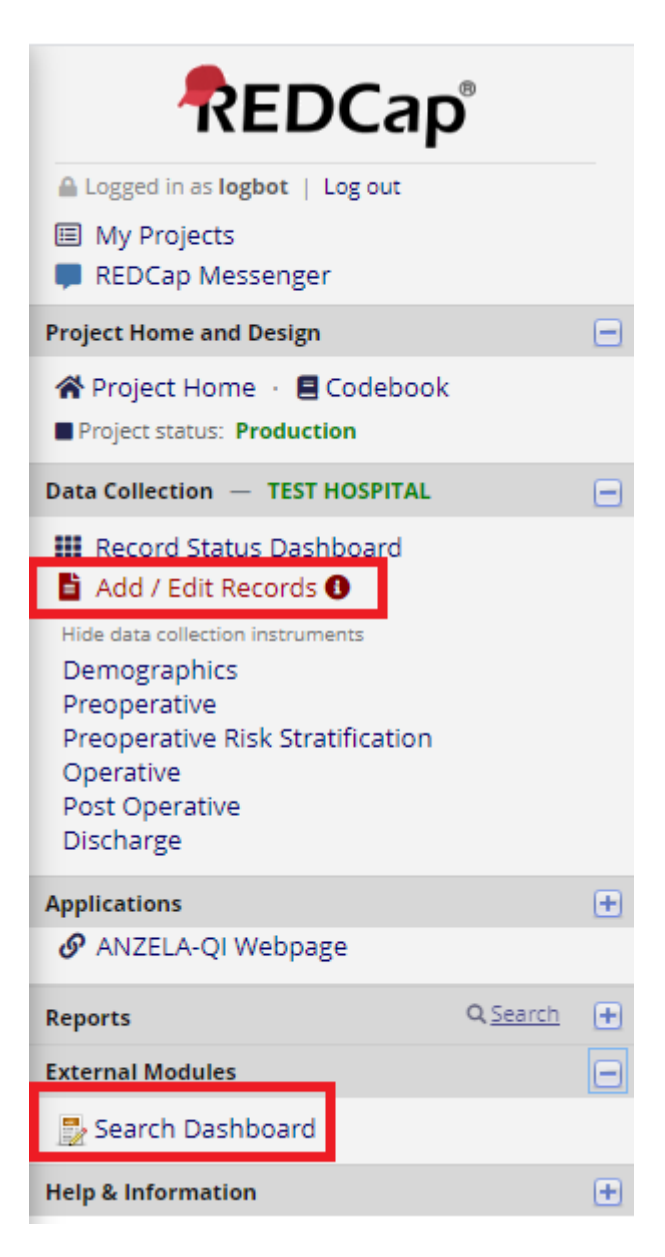

#### **2. Select** *Search* **to show all records within your group**

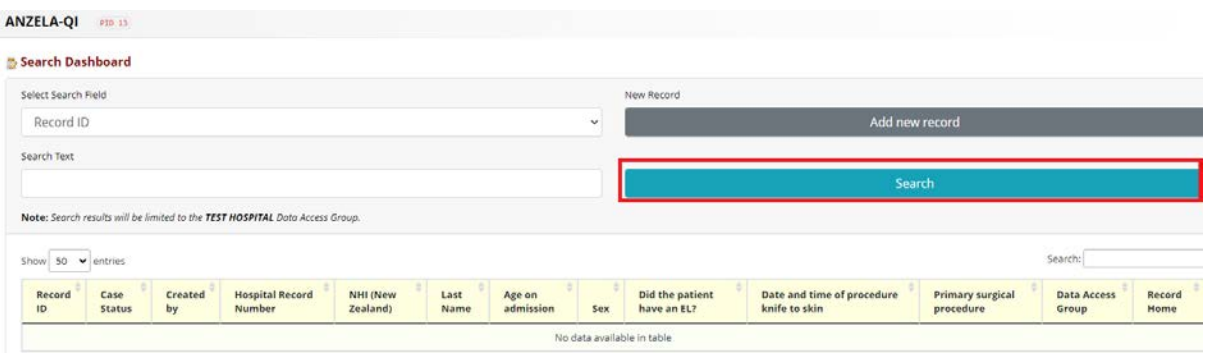

# **3.** Use the *Select Search Field* to search for something specific **search Dashboard**

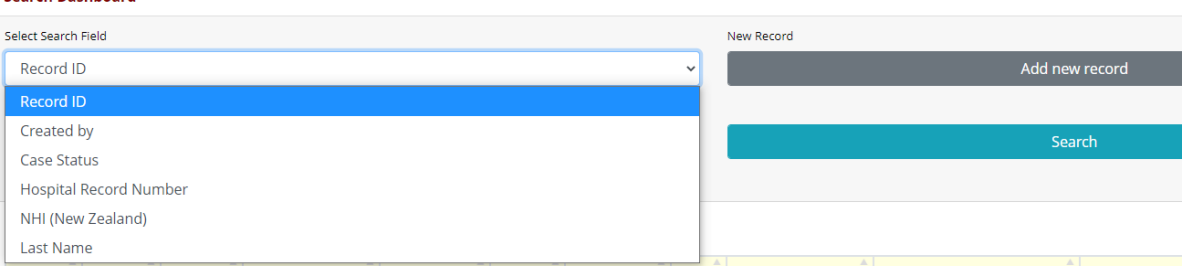

## **4. Enter the** *Search Text* **and select** *Search*

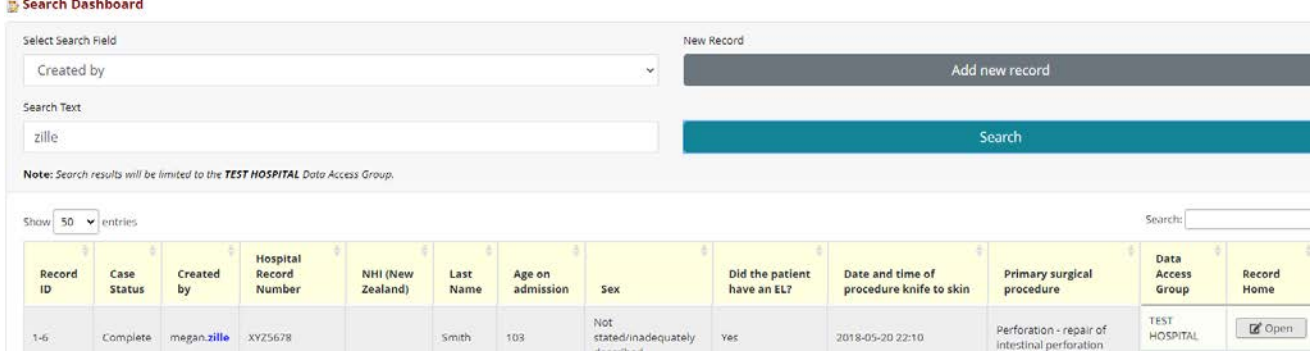